学術情報基盤オープンフォーラム 2020

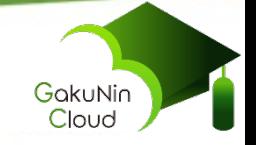

## **学認クラウドゲートウェイサービス(2)**

# **活用事例 - AWSコンソールSSOの実際 -**

#### 2020年6月9日

### 国立情報学研究所 クラウド基盤研究開発センター/クラウド支援室

#### 小林 久美子

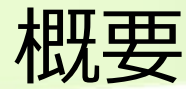

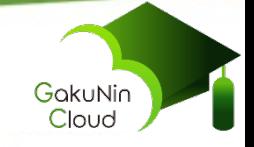

- 1. はじめに
- 2. 利用の前提条件
- 3. AWSマネジメントコンソールへのSSOの実装
	- (1) 手順 (2) 実装 (3) 注意事項
- 4. まとめ

# 1. はじめに

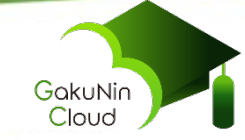

■ AWS連携機能:AWSマネジメントコンソールへのSSO 学認クラウドゲートウェイサービス(以下、ゲートウェイサービス)に 登録されているAWSマネジメントコンソールSPコネクタに利用グループ を接続

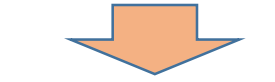

ゲートウェイサービス経由でAWSマネジメントコンソールに学認のIDで ログインできるようになる

設定手順詳細: <https://meatwiki.nii.ac.jp/confluence/x/9Yp6Ag>

※設定手順詳細で「グループ」と記載しているものは、ゲートウェイサー ビスグループ機能で提供されるグループを指している。AWSマネジメント コンソール上で作成したグループとは異なる。

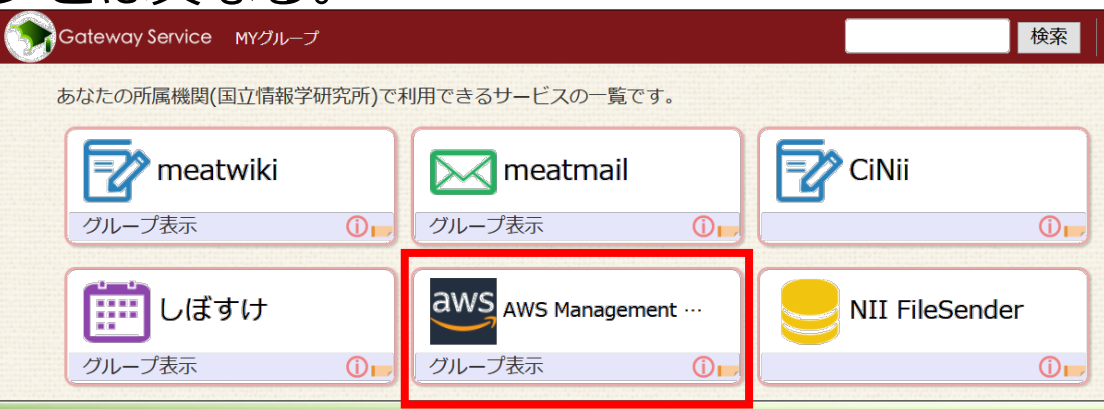

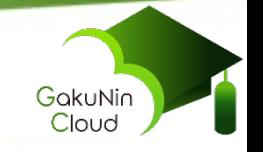

## (1) AWSマネジメントコンソールはすでに利用可能な状態で 契約されていること。

#### (2) 現在「ベータ版」のため、利用できるのはゲートウェイ サービス参加機関のみ。

### (3) ゲートウェイサービスを介してその先のSPへログインする という性質上、各機関IdP所管部署の了解を得られた場合 のみ提供される。

※以下の場合は[ゲートウェイサービスお問い合わせ先に](https://meatwiki.nii.ac.jp/confluence/pages/viewpage.action?pageId=17927724#id-%E5%AD%A6%E8%AA%8D%E3%82%AF%E3%83%A9%E3%82%A6%E3%83%89%E3%82%B2%E3%83%BC%E3%83%88%E3%82%A6%E3%82%A7%E3%82%A4%E3%82%B5%E3%83%BC%E3%83%93%E3%82%B9-%E3%81%8A%E5%95%8F%E3%81%84%E5%90%88%E3%82%8F%E3%81%9B)連絡

- ・所属機関から了解を得られているか不明。
- ・IdP所管部署の方が了解を与えたい。

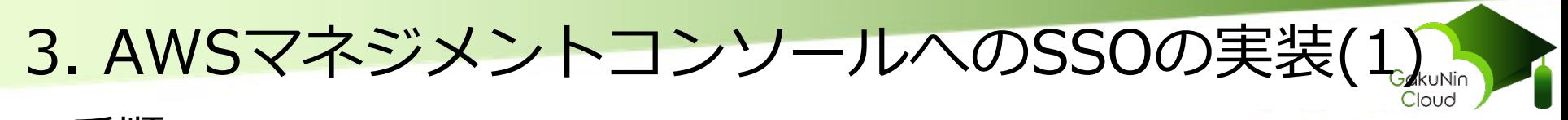

#### ■手順

「ゲートウェイサービスからAWSマネジメントコンソールへシング  $1$ [ルサインオンするための情報」をもとに、](https://meatwiki.nii.ac.jp/confluence/x/9Yp6Ag)AWSアカウント管理者(A)と グループ管理者(G)が以下を行うことで、ゲートウェイサービスから AWSマネジメントコンソールへSSOできるようになる。

(1) AWSマネジメントコンソールの設定(A) ゲートウェイサービスと連携するための設定。 ログインしたユーザに付与する権限の設定。

(2) グループの作成とメンバーの招待(すでにある場合は省略)(G) AWSマネジメントコンソールSPコネクタを接続するグループ。

(3) グループをAWSマネジメントコンソールSPコネクタに接続(G) グループの利用Webサービスに「AWS Management Console」を追加。

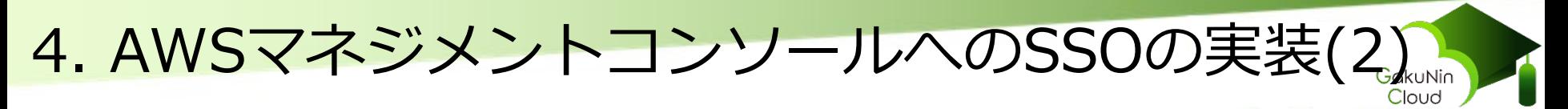

## ■実装[1] AWSアカウントのユーザに設定されているポリシー

- ・adminグループのユーザ(A, B) AdministratorAccess, IAMUserChangePassword
- ・userグループのユーザ(C, D, E) IAMFullAccess, PowerUserAccess, IAMUserChangePassword

今回、AWSアカウント管理者とグループ管理者は同一。

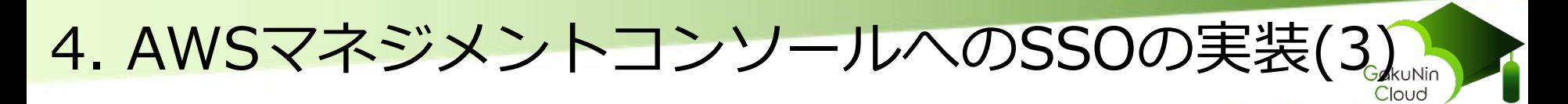

■実装[2] 新しいグループαを作成し、adminグループのユーザがSSOで きるようにした。

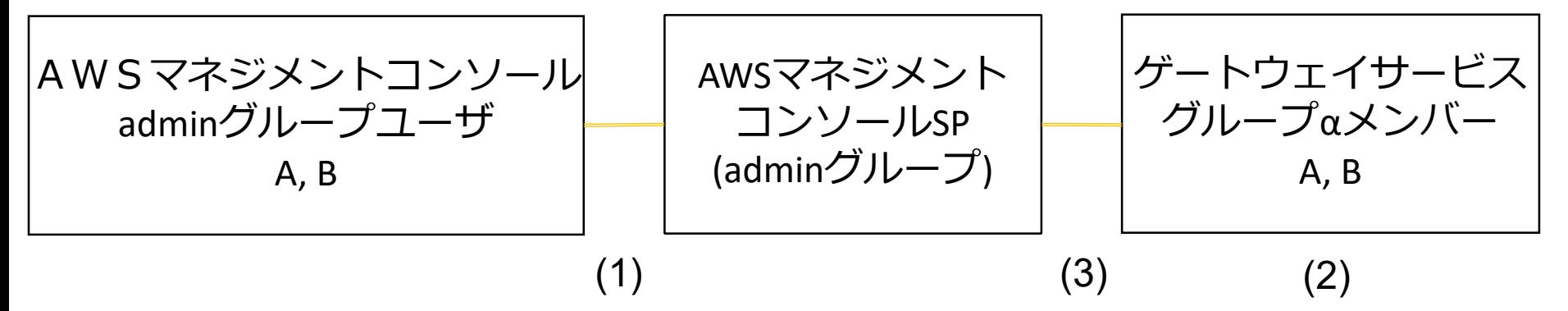

userグループのユーザもSSOできるようにするには、別のグ ループを作成する。

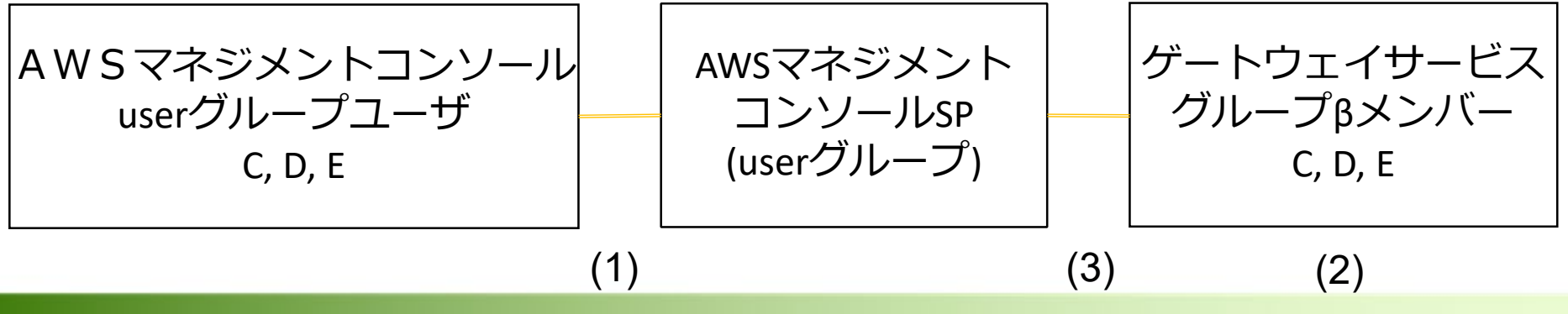

7 © National Institute of Informatics 2020

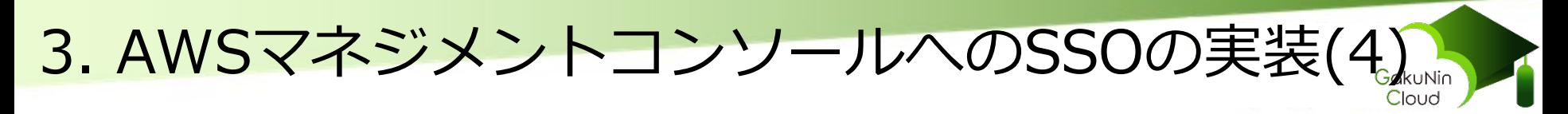

#### ■注意事項

権限ポリシーの選択や利用グループが適切に設定されない場 合、以下のような事故が発生しうる可能性がある。十分に注意 した上で設定を行うこと。

- ・意図しない権限がメンバーに付与される
- ・意図しない者にAWSマネジメントコンソールが利用される

#### NGの例:

- ・AWSのuserグループユーザ用の(1)の設定で、adminユー ザのポリシーを設定する。
- ・ユーザCをグループαのメンバーに招待する。

※設定の不備等による一切の責任は負いかねますので、 あらかじめご了承ください。

## 4. まとめ

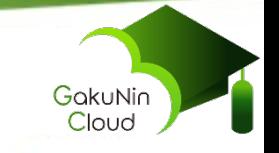

#### (1)ゲートウェイサービスのAWS連携機能を利用して、AWS マネジメントコンソールへのSSOを実装した。

(2)本機能を利用するとゲートウェイサービスを介してAWS マネジメントコンソールへアクセスできるので、非常に 便利である。

(3)権限ポリシーの選択や利用グループが適切に設定されな い場合、意図しない権限がメンバーに付与されたり、意 図しない者にAWSマネジメントコンソールが利用される などの事故が発生しうる可能性があるため、十分に注意 した上で設定を行う必要がある。

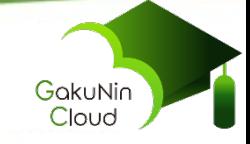

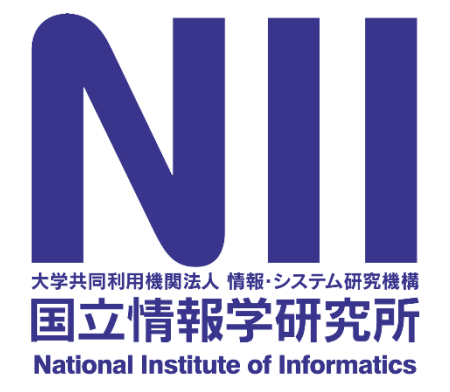

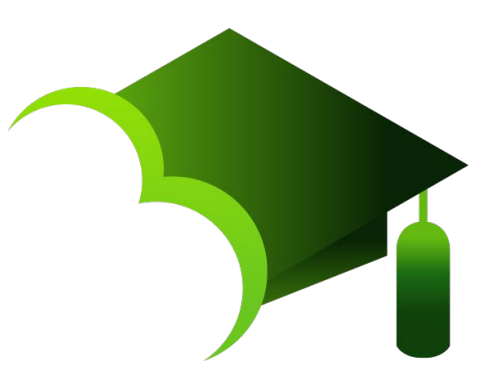

# https://cloud.gakunin.jp/

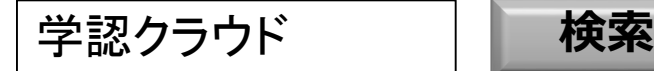

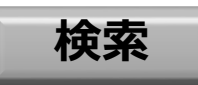